## Programovanie čítačiek čiarových kódov Metrologic a Honeywell.

Nižšie uvedeným postupom je možné zmeniť spôsob komunikácie s čítačkou čiarových kódov z režimu emulácie klávesnice do režimu emulácie sériového portu. Nastavenie sa vykoná postupným zosnímaním uvedených čiarových kódov.

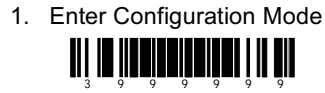

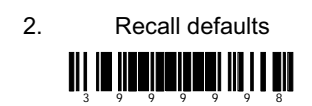

3. Enable USB Serial Emulation Mode

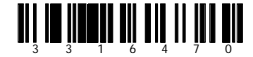

4. Enable USB Serial Emulation Mode Defaults

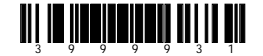

5. Exit Configuration Mode

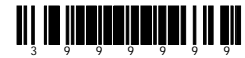